### **Sending SNMP Traps**

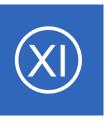

## **Purpose**

This document describes how to configure Nagios XI to send SNMP Traps to other management hosts or network management systems whenever host or service state changes (alerts) occur.

# **Target Audience**

This document is intended for use by Nagios XI Administrators.

## **Configuring SNMP Traps**

To configure Outbound SNMP traps navigate to **Admin > System Extensions > Manage Components**.

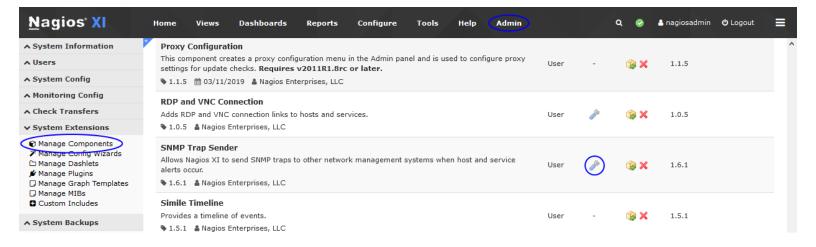

Click the Edit Settings icon for the SNMP Trap Sender component.

The SNMP trap sender component configuration screen allows you to define trap hosts that Nagios XI should send SNMP traps to when host and service changes (alerts) occur.

### **Integration Settings**

Check the Enable SNMP trap sender integration checkbox to enable this component.

Check the **Enable Debug Loggins** to enable advanced logging for this component.

1295 Bandana Blvd N, St. Paul, MN 55108 sales@nagios.com US: 1-888-624-4671 INTL: 1-651-204-9102

## **Sending SNMP Traps**

# **SNMP Trap Sender**

| Integration Settings                                    |                 |               |               |                   |            |                                     |              |                    |
|---------------------------------------------------------|-----------------|---------------|---------------|-------------------|------------|-------------------------------------|--------------|--------------------|
| ☑ Enable SNMP trap s                                    | sender integr   | ation         |               |                   |            |                                     |              |                    |
| Enable Debug Logg                                       | ing             |               |               |                   |            |                                     |              |                    |
| This will log traps se                                  | ent to /usr/loo | cal/nagiosxi/ | var/component | ts/snmptrapsender | log        |                                     |              |                    |
| Trap Hosts                                              |                 |               |               |                   |            |                                     |              |                    |
| Specify the addresses of<br>If you leave the Port field |                 |               |               |                   |            |                                     |              | ntime check the ch |
| Host Address                                            | Port            | Use TCP       | Hosts         | Services          | State Type | Don't<br>Send<br>During<br>Downtime | SNMP Version | Community          |
| 10.25.5.187                                             |                 |               | ALL ~         | ALL ~             | вотн 🗸     |                                     | 2c ~         | public             |
| 10.25.5.188                                             |                 |               | ALL ~         | ALL ~             | вотн 🗸     |                                     | 3 ~          |                    |
| MIBs                                                    |                 |               |               |                   |            |                                     |              |                    |
| MIBs  You should install the follo                      | owing MIBs o    | n the trap m  | anagement ho  | sts:              |            |                                     |              |                    |

NAGIOS-NOTIFY-MIB.txt

NAGIOS-ROOT-MIB.txt

Apply Settings Cancel

The setting span to the right due to the amount of available options for v3.

| SNMP Version | Community | Security Level | Username | Auth Password | Privacy Password | Engine ID    | Auth Protocol | Priv Protocol |
|--------------|-----------|----------------|----------|---------------|------------------|--------------|---------------|---------------|
| 2c 🗸         | public    | noAuthNoPriv ~ |          |               |                  |              | None V        | None ∨        |
| 3 🗸          |           | authPriv ~     | trapuser | authpass      | privpass         | 0x0102030405 | SHA ~         | AES ~         |

1295 Bandana Blvd N, St. Paul, MN 55108 <u>sales@nagios.com</u> US: 1-888-624-4671 INTL: 1-651-204-9102

### **Sending SNMP Traps**

### **Trap Hosts**

The first required field is **Host Address** order to send SNMP traps to a host. If the Port field is left blank then it will default to **162 UDP**.

SNMP v1 & v2c require an SNMP Community string to be defined for a valid configuration.

SNMP **v3** has a number of options available, they amount required depend on the **Security Level** chosen. SNMP v3 configuration is not explained here, instead please refer to the following KB article:

### Nagios XI - SNMP Trap v3 Configuration

In the screenshot on the previous page you can see that if you select SNMP v1 & v2 the v3 options are grayed out and vice versa.

#### **MIBs**

There are two MIB files that can be downloaded. You can upload these files to the system that is receiving the SNMP Traps being sent from Nagios XI.

When finished, click the **Apply Settings** button to save your settings.

This is the extent of the configuration options available for the SNMP Trap Sender component.

1295 Bandana Blvd N, St. Paul, MN 55108 sales@nagios.com US: 1-888-624-4671 INTL: 1-651-204-9102

### **Sending SNMP Traps**

# **Verifying SNMP Traps**

There are a couple of ways to verify that the SNMP traps are being sent and received.

### The Sender - Nagios XI Server

You can watch the /usr/local/nagiosxi/var/eventman.log file to see the events and snmptrap commands. For example:

```
tail -f /usr/local/nagiosxi/var/eventman.log
```

#### Which will output something like:

```
PROCESSING:

Array

(
        [address] => 10.25.5.2
        [port] =>
        [community] => public
        [hoststateid] => 0
        [servicestateid] => 0
        [statetype] => BOTH
)

RUNNING COMMAND: /usr/bin/snmptrap -v 2c -c public 10.25.5.2 '' NAGIOS-NOTIFY-MIB::nSvcEvent nSvcHostname s "10.25.14.3" nSvcDesc s "Application Log
Warnings" nSvcStateID I 3 nSvcOutput s "UNKNOWN - The WMI query had problems.
The target host (10.25.14.3) might not be reachable over the network. Is it down? Looks like a valid name/IP Address. 10.25.14.3 is probably not even pingable. Wmic error text on the next line."
```

1295 Bandana Blvd N, St. Paul, MN 55108 sales@nagios.com US: 1-888-624-4671 INTL: 1-651-204-9102

## **Sending SNMP Traps**

#### The Receiver

The device that is receiving the SNMP Traps should have some functionality to watch the incoming SNMP traffic.

In this example the receiving device was a CentOS server running **SNMPTRAPD** and **SNMPTT**. You can watch the /var/log/snmptt.log and /var/log/snmpttunknown.log files to see the incoming traps. For example:

```
tail -f /var/log/snmptt/snmptt.log /var/log/snmptt/snmpttunknown.log
```

#### Which will output something like:

```
Fri Dec 16 11:02:47 2016: Unknown trap (.1.3.6.1.4.1.20006.1.7) received from xi-c6x-x86 at:
Value 0: xi-c6x-x86
Value 1: 10.25.5.11
Value 2: 15:0:23:05.80
Value 3: .1.3.6.1.4.1.20006.1.7
Value 4: 10.25.5.11
Value 5:
Value 6:
Value 7:
Value 8:
Value 9:
Value 10:
Ent Value 0: .1.3.6.1.4.1.20006.1.3.1.2=win7-02.box293.local
Ent Value 1: .1.3.6.1.4.1.20006.1.3.1.6=Memory Usage
Ent Value 2: .1.3.6.1.4.1.20006.1.3.1.7=3
Ent Value 3: .1.3.6.1.4.1.20006.1.3.1.17=UNKNOWN - The WMI query had problems. The target
host (10.25.14.3) might not be reachable over the network. Is it down? Looks like a valid
name/IP Address. 10.25.14.3 is probably not even pingable. Wmic error text on the next line.
```

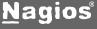

### **Sending SNMP Traps**

# Finishing Up

This completes the documentation on how to send SNMP Traps with Nagios XI.

If you have additional questions or other support related questions, please visit us at our Nagios Support Forums:

### https://support.nagios.com/forum

The Nagios Support Knowledgebase is also a great support resource:

https://support.nagios.com/kb

1295 Bandana Blvd N, St. Paul, MN 55108 <u>sales@nagios.com</u> US: 1-888-624-4671 INTL: 1-651-204-9102